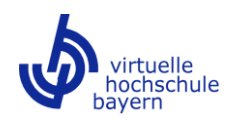

# **Good Practice SMART vhb**

**– Leitfaden für Entwicklerinnen und Entwickler von Lerneinheiten –**

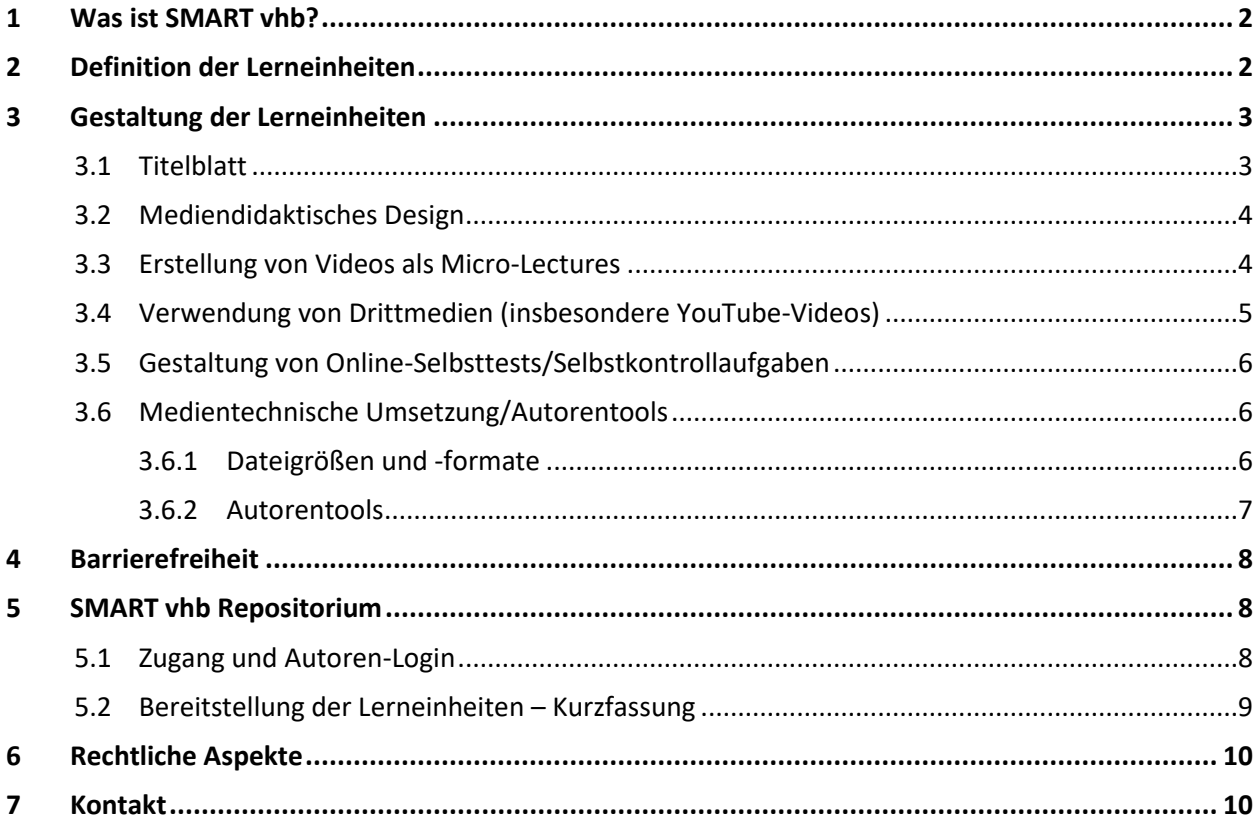

Der vorliegende Leitfaden enthält Anregungen, Tipps und Kriterien für die Erstellung Ihrer Blended Learning-Einheiten im Rahmen der Förderlinie SMART vhb sowie deren Bereitstellung im SMART vhb-Repositorium [\(https://smart.vhb.org\)](https://smart.vhb.org/).

Darüber hinaus bietet die Virtuelle Hochschule Bayern (vhb) regelmäßig einen Anbieterworkshop SMART vhb zur Entwicklung und Bereitstellung von Lerneinheiten im Repositorium an. Die Teilnahme ist für alle Mitwirkenden an bestehenden, sich in der Entwicklung befindlichen oder geplanten Online-Angeboten sowie für E-Learning-Multiplikatoren der Trägerhochschulen kostenfrei.

Bei Rückfragen wenden Sie sich bitte an das Projektmanagement [\(projektmanagement@vhb.org\)](mailto:projektmanagement@vhb.org).

Hinweis: Dokumente und weitere Informationen zur Förderlinie SMART vhb sowie zu den einzelnen Förderrunden finden Sie auf der Homepage der vhb unter [https://www.vhb.org/lehrende/smart-vhb](https://www.vhb.org/lehrende/smart-vhb-blended-learning/)[blended-learning/.](https://www.vhb.org/lehrende/smart-vhb-blended-learning/)

#### <span id="page-1-0"></span>**1 Was ist SMART vhb?**

SMART vhb ist eine Förderlinie zur Entwicklung und Bereitstellung von hochschulübergreifend nutzbaren Blended Learning-Einheiten (SMART vhb-Lerneinheiten, im Folgenden "Lerneinheiten"), die sich flexibel mit Präsenzlehrveranstaltungen verknüpfen lassen. Die Erstellung der Lerneinheiten durch die Lehrenden der Trägerhochschulen wird von der vhb gefördert.

Die Bereitstellung der geförderten Lerneinheiten erfolgt in einem Repositorium, das auf der Open-Source Bildungsinfrastruktur "edu-sharing" basiert und einen semesterunabhängigen Zugriff auf einen umfangreichen Pool von Lerneinheiten aus verschiedenen Fachgebieten bietet [\(https://smart.vhb.org\)](https://smart.vhb.org/).

Lehrende der Trägerhochschulen können im Repositorium Lerneinheiten recherchieren und einsehen. Der Einsatz der Lerneinheiten in der Präsenzlehre erfolgt grundsätzlich über Verlinkung oder Einbettung der Inhalte im Learning-Management-System (LMS) der jeweiligen Hochschule. Welche Lerneinheiten sich derzeit in Entwicklung befinden und wann diese voraussichtlich in das Repositorium aufgenommen werden, können Sie einer Übersicht auf unserer Website entnehmen [\(https://www.vhb.org/lehrende/smart-vhb-blended-learning/lerneinheiten/\)](https://www.vhb.org/lehrende/smart-vhb-blended-learning/lerneinheiten/).

Unabhängig davon kann das Repositorium auch von Studierenden unserer Hochschulen für das Selbststudium genutzt werden.

Details zur Förderlinie wie zu dem Antragsverfahren und der Förderhöhe entnehmen Sie bitte dem Merkblatt SMART vhb, Informationen zur Rechteübertragung der Erklärung über die Einräumung der Nutzungsrechte an SMART vhb-Lerneinheiten.

### <span id="page-1-1"></span>**2 Definition der Lerneinheiten**

Die im Rahmen der Förderlinie SMART vhb erstellten Lerneinheiten sind in sich geschlossene Sammelwerke, die sich aus neu entwickelten oder bereits vorhandenen Lernmaterialien zu einem Thema zusammensetzen (z. B. Übungsaufgaben, Videos, Textelemente, Simulationen oder Audios).

Jede Lerneinheit muss dabei folgende, grundlegende Kriterien erfüllen:

a) Umfang

Um einen flexiblen Einsatz der Lerneinheiten in der Präsenzlehre sicherzustellen, sollte jede Lerneinheit eine Bearbeitungszeit für Studierende von einer Semesterstunde umfassen (ca. 45 Minuten).

b) Operationalisierbare Lernziele und deren Überprüfung

Für jede Lerneinheit müssen die zu erreichenden Lernziele definiert werden. Diese ermöglichen sowohl den Lehrenden, welche die Einheit in ihre Präsenzlehre einbinden möchten, als auch den Studierenden eine Orientierung.

Die Studierenden sollen in jeder bearbeiteten Lerneinheit überprüfen können, ob die definierten Lernziele erreicht wurden. Jede Lerneinheit muss daher über entsprechende Möglichkeiten der Selbstkontrolle verfügen. Die zu diesem Zweck eingebundenen Aufgaben und die Fragestellungen

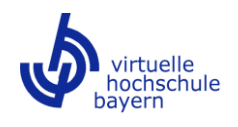

müssen sich dabei immer an den vorgegebenen Lernzielen orientieren und mit den bereitgestellten Materialien bearbeiten lassen (siehe hierzu auch Abschnitt [3.5\)](#page-5-0).

c) Einsatz unterschiedlicher Lernmaterialien

Lerneinheiten sollten sich aus Lernmaterialien zusammensetzen, die ein Thema (medien-) didaktisch abwechslungsreich darstellen und auf die Erreichung der Lernziele ausgerichtet sind. Für jede Einheit muss zudem eine Reihenfolge festgelegt werden, in der die Materialien didaktisch sinnvoll zu bearbeiten sind (siehe hierzu auch Abschnit[t 3.2\)](#page-3-0).

#### <span id="page-2-0"></span>**3 Gestaltung der Lerneinheiten**

Die Lerneinheiten sollten grundsätzlich so gestaltet sein, dass sie von Lehrenden flexibel und unproblematisch in ihre Präsenzlehrveranstaltungen integriert werden können. Die Betreuung der Studierenden erfolgt dementsprechend primär im Präsenzteil der Veranstaltungen (Nachbesprechung der Lerneinheit, Beantwortung von Fragen etc.). Die Lerneinheiten selbst stehen im Repositorium ohne Betreuung durch Anbietende oder E-Tutoren zur Verfügung. Da Studierende unserer Hochschulen diese auch unabhängig von Präsenzveranstaltungen im Selbststudium bearbeiten können, müssen die Lerneinheiten entsprechend selbsterklärend aufgebaut sein.

Folgende Punkte sollten bei der Erstellung der Lerneinheiten beachten werden:

#### <span id="page-2-1"></span>**3.1 Titelblatt**

Bitte legen Sie für jede Lerneinheit ein separates Titelblatt an, um den Nutzenden bereits vorab einen Überblick über die jeweiligen Inhalte, Lernziele sowie ggf. Hinweise zur Bearbeitung zu vermitteln. Eine entsprechende PDF-Vorlage steht im Repositorium für jede Hochschule zur Verfügung ("Workspace" > "Gemeinsame Inhalte" > "SMART vhb" > "Titelblatt Lerneinheit"; Hinweise zum Zugang für Entwicklerinnen und Entwickler zum Repositorium finden Sie in Abschnitt [5.1\)](#page-7-2).

Im Einzelnen enthält das Titelblatt folgende Informationen:

- Titel der Lerneinheit
- Anbieter/in der Lerneinheit
- (Weitere) Autor/innen der Lerneinheit
- Hochschule
- Kurzbeschreibung der Inhalte
- Lernziele
- Bearbeitungsinformationen für Lehrende und Studierende, z. B. Reihenfolge der zu bearbeitenden Materialien, benötigtes technisches Equipment oder auch ergänzende Literaturhinweise. Dieses Feld eignet sich ebenfalls für die Platzierung eines Hinweises zu verwendeten externen Plattformen. Falls Sie Drittmedien wie z. B. eigens bearbeitete YouTube-Videos in Ihren Lernmaterialien verwenden, tragen Sie in diesem Feld bitte den dafür nötigen Datenschutzhinweis ein (siehe hierzu auch Abschnit[t 3.4\)](#page-4-0).

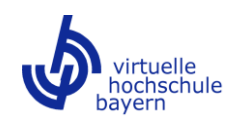

### <span id="page-3-0"></span>**3.2 Mediendidaktisches Design**

Die Lerneinheiten sollten auf einem Medienmix basieren und nach Möglichkeit interaktiv gestaltet sein. Es kommt dabei nicht darauf an, viele verschiedene, sondern die didaktisch passenden Materialien zu nutzen.

- Besteht eine Lerneinheit aus mehreren Lernmaterialien, sollten diese thematisch aufeinander aufbauen bzw. in Bezug zueinanderstehen.
- Die Reihenfolge der Lernmaterialien innerhalb der Lerneinheit muss festgelegt werden, etwa durch eine entsprechende Nummerierung. Hinweise zur Reihenfolge der Bearbeitung können außerdem in das Titelblatt eingebunden werden.
- Das Erscheinungsbild der Lernmaterialien innerhalb einer Lerneinheit sollte einheitlich sein. Dies kann im Repositorium z. B. durch die Verwendung einheitlicher Vorschaubilder erreicht werden.<sup>1</sup> Bitte achten Sie bei der Benennung der einzelnen Lernmaterialien außerdem auf die Verwendung von möglichst sprechenden Titeln.
- Sollte Ihre Lerneinheit aus mehreren einzelnen Lernmaterialien bestehen, empfehlen wir, diese im Rahmen eines übergreifenden Präsentationsformats zu einer zentralen Datei miteinander zu verbinden, wenn es (medien-)didaktisch sinnvoll ist. Ein verbundenes Format erleichtert anderen Nutzenden die Einbindung des Materials in ihrem jeweiligen LMS.
- Bitte beachten Sie bei der Erstellung der Lernmaterialien die allgemeinen Hinweise zur Kennzeichnungspflicht für Lernmaterialien. <sup>2</sup> Bitte berücksichtigen Sie außerdem die im Hochschulkontext gängigen Zitierregeln. Quellenangaben sollten direkt im bzw. am jeweiligen Material erfolgen. Zudem sollten alle verwendeten Quellen in einem Literatur- oder Quellenverzeichnis am Ende der Präsentation aufgeführt werden.

### <span id="page-3-1"></span>**3.3 Erstellung von Videos als Micro-Lectures**

Videos sind eine wichtige Komponente digitaler Lehre, da diese die Möglichkeit bieten, eine Vielzahl von Informationen wie Text/Schrift, gesprochene Sprache, Bilder und Animationen etc. simultan wiederzugeben. Dies erleichtert Studierenden die Auseinandersetzung mit einem Thema und unterstützt so die Erinnerungsfähigkeit.

Für die Erstellung von Lerneinheiten bieten sich kurze, maximal sechsminütige Videoaufzeichnungen an (Micro-Lectures)<sup>3</sup>, die sich sowohl für die Einführung in ein Thema oder zur Vermittlung besonders wichtiger oder komplexer Aspekte als auch zur Erläuterung von Aufgabenstellungen oder Musterlösungen eignen.

 $1$  Hinweise zur Verwendung und Anpassung von Vorschaubildern im Repositorium finden Sie in dem Leitfaden zur Bereitstellung von Lernmaterialien im Repositorium ("Workspace" > "Gemeinsame Inhalte" > "SMART vhb" > "Anleitung Repositorium").

<sup>&</sup>lt;sup>2</sup> Siehe für Details die Hinweise zu den Nutzungsrechten für SMART vhb-Lernmaterialien.

<sup>&</sup>lt;sup>3</sup> Jürgen Handke: Handbuch Hochschullehre Digital. Leitfaden für eine moderne und mediengerechte Lehre. 2. Aufl. Marburg: Tectum 2017

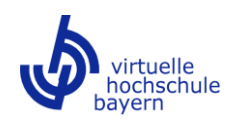

Bitte achten Sie bei der Videoproduktion auf eine hohe Tonqualität/ausreichende Lautstärke und falls ein Sprecherbild im Video enthalten ist, auf eine gute Beleuchtung. Untertitel können den Studierenden zusätzliche Informationen liefern und zur Barrierefreiheit beitragen.

Hilfreiche Hinweise zum Einsatz von Videos in der Online-Lehre finden Sie auf der Webseite von e-teaching.org:

- <https://www.e-teaching.org/didaktik/gestaltung/visualisierung/video>
- <https://www.e-teaching.org/technik/aufbereitung/video>

#### <span id="page-4-0"></span>**3.4 Verwendung von Drittmedien (insbesondere YouTube-Videos)**

In Videoportalen im Internet finden sich zahlreiche Lehrvideos, die unter Beachtung der Urheberrechte im Blended Learning eingesetzt werden können. Auch Drittmedien wie YouTube-Videos können, sofern didaktisch erforderlich, in Ihren Lernmaterialien verwendet werden. Bitte beachten Sie jedoch, dass hierbei aus datenschutzrechtlichen Gründen bestimmte Punkte zu berücksichtigen sind. So dürfen entsprechende Videos grundsätzlich nicht direkt in Ihre Präsentationen (z. B. H5P-Course Presentation) eingebettet werden. Stellen Sie stattdessen bitte nur einen Textlink auf das entsprechende Video oder einen verlinkten Button zur Verfügung. Dabei muss namentlich hervorgehen, dass es sich um ein verlinktes YouTube-Video handelt, welches sich separat in einem neuen Tab des Browsers öffnet (betitelt beispielsweise mit "Zum YouTube-Video"). Alternativ kann das Video separat als Materialtyp "Link" im Repositorium eingestellt werden. Bei dieser Variante greift die sog. "Doppel-Klick-Lösung": nach Klick auf das Material wird der Nutzende zunächst aufgefordert, seine Zustimmung zur Anzeige von YouTube-Inhalten zu geben, erst dann wird die Verbindung mit dem Video hergestellt.

Sollten Sie externe Links zu Videos o.ä. in Ihr Lernmaterial einbetten, überprüfen Sie bitte regelmäßig deren Aktualität.

**!**

**Hinweis:** YouTube-Videos, die mit einer Software wie z. B. H5P von Ihnen bearbeitet worden sind, können in der übergeordneten Präsentation nicht verlinkt, sondern nur direkt eingebettet werden. Bitte prüfen Sie daher sorgfältig, ob alternativ eine Lösung mit externer Verlinkung vertretbar ist, etwa wenn H5P-Elemente nur am Ende des Videos eingebunden werden. Beschränken Sie eine Einbettung auf die Fälle, in denen eine Bearbeitung und damit eine Einbettung von Videos aus didaktischen Gründen tatsächlich geboten ist.

Bitte beachten Sie, dass die Nutzenden in diesem Fall auf ihre vorherige ausdrückliche Einwilligung hingewiesen werden müssen (Einhaltung relevanter Einwilligungspflichten nach EuGH).

Bereits zu Beginn der Präsentation muss daher ein entsprechender Zusatz eingefügt werden. Dieser ist ebenfalls auf dem jeweiligen Titelblatt einzubinden:

• "Bitte beachten Sie: Diese Datei enthält Seiten, auf denen Videos *(bitte benennen Sie diese, z. B. "YouTube-Videos")* eingebettet sind. Bereits mit Aufruf der entsprechenden Seiten werden personenbezogene Daten an den Anbieter des jeweiligen Portals *(bei der Verwendung von YouTube-Videos bitte angeben:* 

*"[…] an Google Ireland Limited […]")* übermittelt. Dieser *(bei der Verwendung von YouTube-Videos bitte angeben: "diese")* verarbeitet Informationen, die durch die Nutzung anfallen, analysiert Ihr Verhalten und nutzt dies gegebenenfalls zum Ausspielen und Vermarkten personalisierter Werbung. Dabei werden auch Cookies und weitere Technologien eingesetzt, über welche die Anbieter informieren *(bei der Verwendung von YouTube-Videos bitte angeben: "[…] über die Google informiert")*. Die Übersicht zu diesen und weiteren Informationen finden sich in der [Datenschutzerklärung der Virtuellen](https://www.vhb.org/datenschutz/#accordion-1198-173)  [Hochschule Bayerns.](https://www.vhb.org/datenschutz/#accordion-1198-173)"

# <span id="page-5-0"></span>**3.5 Gestaltung von Online-Selbsttests/Selbstkontrollaufgaben**

Bei der Gestaltung von Online-Selbsttests/Selbstkontrollaufgaben sollte auf unterschiedliche Frage- und Aufgabentypen zurückgegriffen werden. Neben Single- und Multiple-Choice-Aufgaben eignen sich Anund Zuordnungsfragen, Lückentexte, Hotspots/Imagemaps (Markierungen in Bildern/Grafiken setzen) sowie Kreuzworträtsel und sonstige Quiz-Formen. Bitte fügen Sie den Online-Selbsttests/Selbstkontrollaufgaben jeweils Lösungen oder Lösungsvorschläge bei.

Sie können für die Erstellung der Tests auf die Funktionen von Autorentools (siehe Abschnitt [3.6.2\)](#page-6-0) oder auf andere externe Tools wie Hot Potatoes zurückgreifen.

# <span id="page-5-1"></span>**3.6 Medientechnische Umsetzung/Autorentools**

### <span id="page-5-2"></span>3.6.1 Dateigrößen und -formate

Die folgende Aufstellung gibt Ihnen eine Orientierung, welche Materialien grundsätzlich im Repositorium eingebunden werden können:

- Plaintext (nur UTF-8)
- HTML-Text
- Bilddateien
- Videodateien
- Audiodateien
- PDF-Dokumente
- MS-/Open-Office-Dokumente (nicht anzeigbar, nur herunterladbar)
- Moodle-Inhalte (nur als Kurssicherung möglich)<sup>4</sup>
- H5P-Dateien<sup>5</sup>
- SCORM-Pakete

<sup>4</sup> Bitte prüfen Sie immer erst andere Alternativen: Für Moodle-Inhalte ist die direkte Einbettung in ein LMS nicht möglich und die Benutzerinteraktion ist umständlich.

<sup>5</sup> Bitte beachten Sie die Hinweise zur Erstellung von Inhalten mit H5P unter Abschnit[t 3.6.2.](#page-6-0)

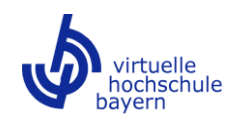

• HTML5-Pakete (wie z. B. WebGL)<sup>6</sup>

Sofern Sie andere Formate verwenden bzw. andere Entwicklungsumgebungen oder externe Plattformen einbinden möchten, nehmen Sie bitte Kontakt mit uns auf, damit wir eine mögliche Einbindung prüfen können. Alle Materialien müssen ohne proprietäre Browser-Erweiterungen nutzbar sein (z. B. Flash, Javaoder Silverlight-Plug-Ins).

Empfehlungen für Dateigrößen und -formate:

- Videos: MP4-Format, max. Full HD (1920 x 1080 Pixel); eine HD-Auflösung ist ausreichend.
	- o Maximale Datenrate: 3 Mbit/s (3000 kbit/s)<sup>7</sup>
- Grafiken: am besten im PNG-Format, Fotografien im JPG-Format.

Wir empfehlen Ihnen, bei der Erstellung Ihrer Lerneinheiten auf geringe Dateigrößen zu achten, um den Nutzerinnen und Nutzern auch eine unproblematische mobile Nutzung zu ermöglichen. Die Gesamtgröße einer Lerneinheit sollte 1,00 GB keinesfalls überschreiten.

### <span id="page-6-0"></span>3.6.2 Autorentools

Zur Erstellung der Lerneinheiten bzw. einzelner Lernmaterialien können Sie auch externe Autorentools nutzen. Ggf. anfallende Lizenzkosten sind im Rahmen des Projektes erstattungsfähig. Im Vorfeld ist zu prüfen, ob vorhandene Lizenzen des Rechenzentrums oder besondere Konditionen der Hochschule genutzt werden können. 8

Die folgende, nicht abschließende Liste enthält einen Überblick über häufig verwendete externe Autorentools:

- Adobe Presenter Video Express, Adobe Presenter, Adobe Captivate
- Articulate Studio, Articulate Storyline
- Camtasia Studio
- Opencast Video Solution
- iSpring Suite
- Vyond
- H5P

Mit H5P lassen sich interaktive Lerninhalte erstellen, indem z. B. verschiedeneQuiz-Formen in Videos oder Präsentationen eingebettet werden oder unterschiedliche Materialien z. B. im Rahmen einer Course Presentation miteinander verbunden werden. Bitte beachten Sie, dass H5P-Materialien auf dem LMS Ihrer Hochschule entwickelt und anschließend in das Repositorium eingestellt werden sollten. Falls das LMS Ihrer Hochschule nicht über das Plugin für H5P verfügt, besteht die Möglichkeit, H5P-Inhalte im Testmoodle der vhb zu entwickeln. Zur Einrichtung eines Zugangs kontaktieren Sie bitte die Ansprechpartner der vhb [\(projektmanagement@vhb.org\)](mailto:projektmanagement@vhb.org). Die Materialien dürfen nicht über die Webseite

<sup>6</sup> Teilweise unterstützen Autorentools (siehe Abschnit[t 3.6.2\)](#page-6-0) für SCORM-Inhalte auch den Export als HTML5- Paket.

 $7$  Ein Video mit einer Laufzeit von einer Minute darf also maximal 22,5 Megabyte (22,5 MB) groß sein. Bitte experimentieren Sie auch mit geringeren Datenraten: Je nach Inhalt können Videos noch deutlich kompakter codiert werden. Gerade die späteren Nutzenden Ihrer Lerneinheiten profitieren von geringen Dateigrößen. Nur so ist auch die mobile Nutzung sinnvoll möglich.

<sup>8</sup> Siehe Abschnitt 3.5 der SMART vhb-Finanzrichtlinien.

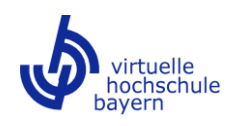

h5p.org mit h5p-testdrive erstellt werden, da diese Inhalte frei im Netz verfügbar und nicht vor fremdem Zugriff geschützt sind.

Auf e-teaching.org [\(https://www.e-teaching.org/\)](https://www.e-teaching.org/) finden Sie unter "Medientechnik" > "Testberichte" > "Übersicht" zudem Testberichte zu zahlreichen Autorentools sowie unter "Medientechnik" > "Testberichte" > "Weitere Tool-Sammlungen" einen Überblick über weitere Tool-Sammlungen im Internet. 9

Bei der Erstellung von Lerneinheiten sollten Sie nach Möglichkeit die Medienzentren oder E-Learning-Kompetenzzentren Ihrer Hochschule einbinden. Die Zentren können Sie bei der Umsetzung der Lerneinheiten sowie der Erstellung von interaktiven Materialien unterstützen.<sup>10</sup>

### <span id="page-7-0"></span>**4 Barrierefreiheit**

Bei der Erstellung von Lerneinheiten ist auf eine barrierefreie Gestaltung der Lernmaterialien zu achten. Dies betrifft bspw. die Strukturierung von HTML- und PDF-Dateien sowie die Aufbereitung von Videos (Untertitel, ggf. Audiodeskription). Hinweise für die barrierefreie Gestaltung von Lernmaterialien finden Sie auf der Webseite von e-teaching.org:

• <https://www.e-teaching.org/didaktik/konzeption/barrierefreiheit>

# <span id="page-7-1"></span>**5 SMART vhb Repositorium**

Um die hochschulübergreifende Nutzung zu ermöglichen, werden die Materialien der entwickelten Lerneinheiten in das SMART vhb-Repositorium importiert, dort in Ordnern zusammengefasst und in fachspezifische Sammlungen integriert.

# <span id="page-7-2"></span>**5.1 Zugang und Autoren-Login**

Der Zugang für die Nutzung der Lerneinheiten erfolgt für Lehrende als auch für Studierende über die Anmeldung auf dem Repositorium mit der individuellen Hochschulkennung. Sofern an dem LMS Ihrer Hochschule das edu-sharing Plugin installiert ist, können die Lernmaterialien auch unmittelbar in einen Kursraum eingebunden werden. Zu diesen Schritten wird es demnächst eine Kurzanleitung/Screencasts geben.

Für die Bereitstellung der Lerneinheiten im Repositorium steht ein separater Autoren-Login zur Verfügung. Dieser ermöglicht den Zugang zu einer personalisierten Arbeitsumgebung (den sog. Workspace), in der die Materialien von den Anbietenden oder von einer zentralen Stelle der Hochschule hochgeladen und von dort aus in Sammlungen eingepflegt werden.

<sup>9</sup> Bitte beachten Sie, dass diese Listen auch Tools enthalten, die in älteren Versionen proprietäre Browser-Erweiterungen wie Flash voraussetzen und demnach für SMART vhb-Lerneinheiten nicht geeignet sind. Es empfiehlt sich, grundsätzlich die neueste Version eines Tools zu nutzen und hinsichtlich der Verwendbarkeit ohne proprietäre Browser-Erweiterungen zu überprüfen.

<sup>10</sup> Eine Übersicht über die Medienzentren finden Sie unter: [https://www.vhb.org/fileadmin/download/lehrende/Uebersicht\\_Medienzentren\\_E-Learning-Support\\_THS.pdf.](https://www.vhb.org/fileadmin/download/lehrende/Uebersicht_Medienzentren_E-Learning-Support_THS.pdf) 

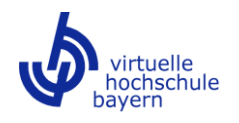

Ob Sie einen Autoren-Login benötigen, richtet sich danach, ob der Import der Lerneinheiten an Ihrer Hochschule zentral erfolgt oder von den Anbietenden selbst vorgenommen wird. Bitte klären Sie dies rechtzeitig mit der Projektleitung Ihrer Hochschule. Wenn Sie oder Ihre Mitarbeiterinnen/Mitarbeiter einen Autoren-Zugang für den Import benötigen, wenden Sie sich bitte an das Projektmanagement der vhb [\(projektmanagement@vhb.org\)](mailto:projektmanagement@vhb.org).

### <span id="page-8-0"></span>**5.2 Bereitstellung der Lerneinheiten – Kurzfassung**

Zur Bereitstellung Ihrer Lerneinheiten im Repositorium sind zusammenfassend folgende Arbeitsschritte notwendig:

- I. Anlage eines Überordners im Workspace, der den Anbieternamen und die Förderrunde im Titel enthält (z. B. "Meier 19 20" bzw. "Meier 20 21").
- II. Eine Ebene darunter Anlage eines Unterordners unter Nutzung der Metadatenvorlage für Ordner. Dieser Unterordner entspricht strukturell Ihrer ersten Lerneinheit.

Folgende Metadaten werden vererbt:

- Sprache
- (Inhalts-)Beschreibung
- Herkunft (Trägerhochschule)
- Eignung für entsprechende Fachrichtungen/Studienfächer
- Thematische Zuordnung
- Feste und freie Schlagwörter
- Lernziele
- Urheber-Angaben: Freie Urheber-Angaben, Autor/in
- Technische Anforderungen
- III. Kopie des mit Metadaten versehenen Unterordners entsprechend der Zahl der Lerneinheiten: ein Unterordner = eine Lerneinheit.
- IV. Hochladen der Materialien jeder Lerneinheit einschließlich ausgefülltem Titelblatt im entsprechenden Unterordner.
- V. Vervollständigung von Metadaten, die nicht über die Vorlage vererbt werden können (Titel, Materialart, Lizenz), an allen Lernmaterialien.
- VI. Freigabe des Überordners für die vhb Redaktion mit Einräumung von Koordinatorrechten; die Freigabe vererbt sich dabei auf alle Unterordner.
- VII. Erstellung von Sammlungen für die einzelnen Lerneinheiten (eine Sammlung = eine Lerneinheit) und Befüllen der Sammlungen mit den Lernmaterialien aus dem Workspace.
- VIII. Freigabe der einzelnen Sammlungen für die vhb Redaktion mit Einräumung von Koordinatorrechten.

Nach erfolgreichem Einstellen der Lerneinheiten in das Repositorium und Freigabe an die vhb Redaktion erfolgt die zentrale Prüfung und Abnahme durch die vhb. Sobald die Lerneinheiten zur hochschulübergreifenden Nutzung freigegeben werden, erhalten Sie eine gesonderte Benachrichtigung.

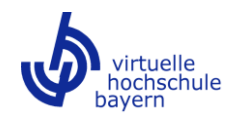

Details zu den oben beschriebenen Schritten finden Sie in dem Leitfaden zur Bereitstellung von Lernmaterialien im Repositorium, der im Workspace unter "Gemeinsame Inhalte" > "SMART vhb" > "Anleitung Repositorium" zur Verfügung steht.

### <span id="page-9-0"></span>**6 Rechtliche Aspekte**

Bei der Entwicklung von Lerneinheiten sind die aktuellen gesetzlichen Vorgaben einzuhalten. Dies betrifft insbesondere das am 01.03.2018 in Kraft getretene Urheberrechts-Wissensgesellschafts-Gesetz (UrhWissG) zur Angleichung des Urheberrechts an die aktuellen Erfordernisse der Wissensgesellschaft.

Eine gute Orientierungshilfe bei urheberrechtlichen Fragestellungen im Hochschulbereich bietet Ihnen der Leitfaden "Urheberrechts-FAQ Hochschullehre" von Prof. Dr. jur. Achim Förster von der Hochschule für angewandte Wissenschaften Würzburg-Schweinfurt, der sich bereits auf die aktuelle Rechtslage bezieht. 11

Bitte beachten Sie darüber hinaus die Erklärung über die Einräumung der Nutzungsrechte an SMART vhb-Lerneinheiten sowie die Hinweise zu den Nutzungsrechten für SMART vhb-Lernmaterialien.

### <span id="page-9-1"></span>**7 Kontakt**

Virtuelle Hochschule Bayern (vhb) Projektmanagement E-Mail: [projektmanagement@vhb.org](mailto:projektmanagement@vhb.org) Telefon: 0951-863-3800

<sup>11</sup> <https://urheberrecht.fhws.de/faq-urheberrecht/>